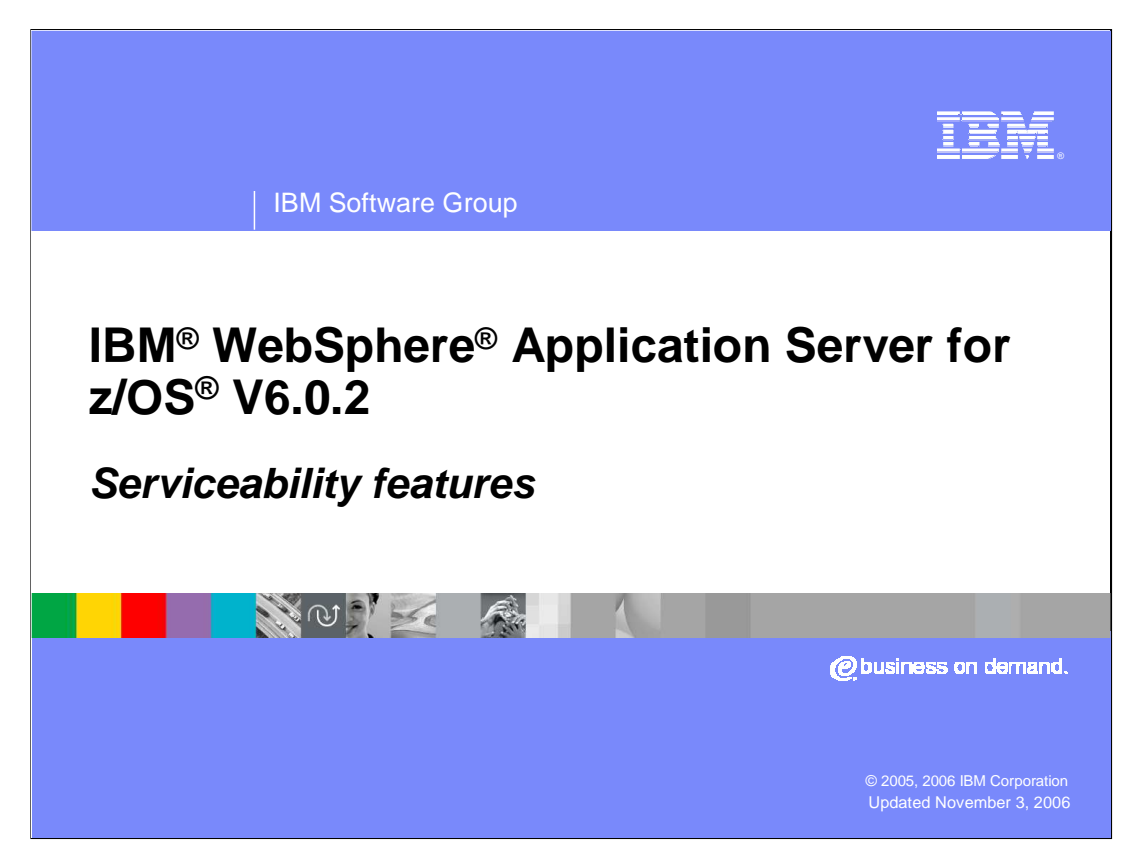

This presentation will explore the serviceability features of WebSphere Application Server for z/OS, version 6.0.2.

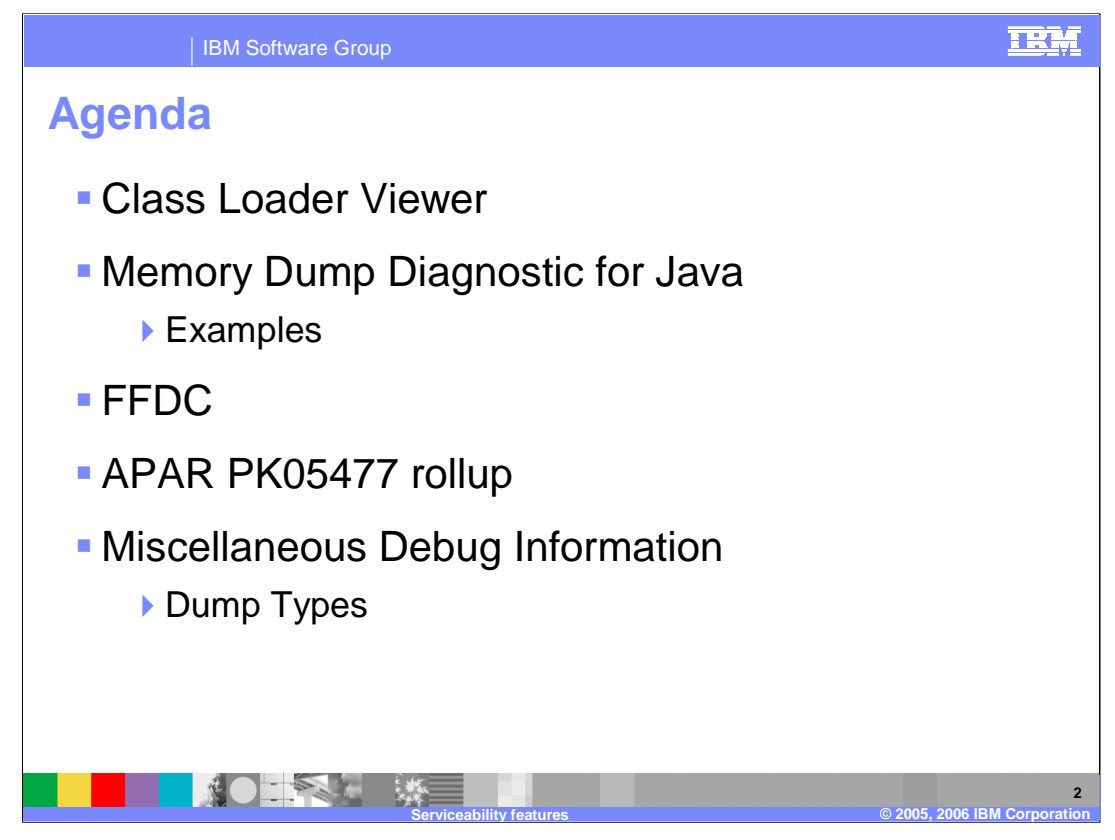

After looking at the Class loader viewer, this presentation will examine the memory dump diagnostics for Java, First Failure Data Capture, APAR PK05477 roll-up, and other miscellaneous debugging information.

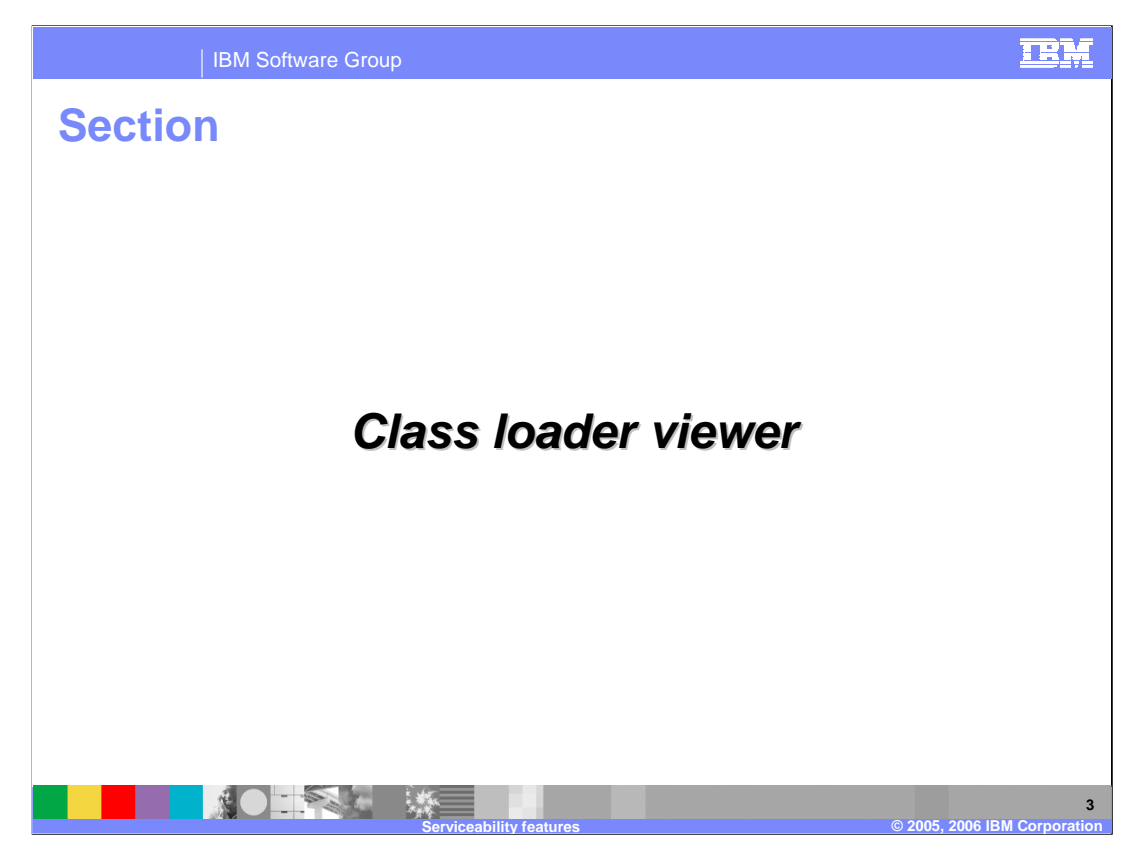

The first section covers the class loader viewer.

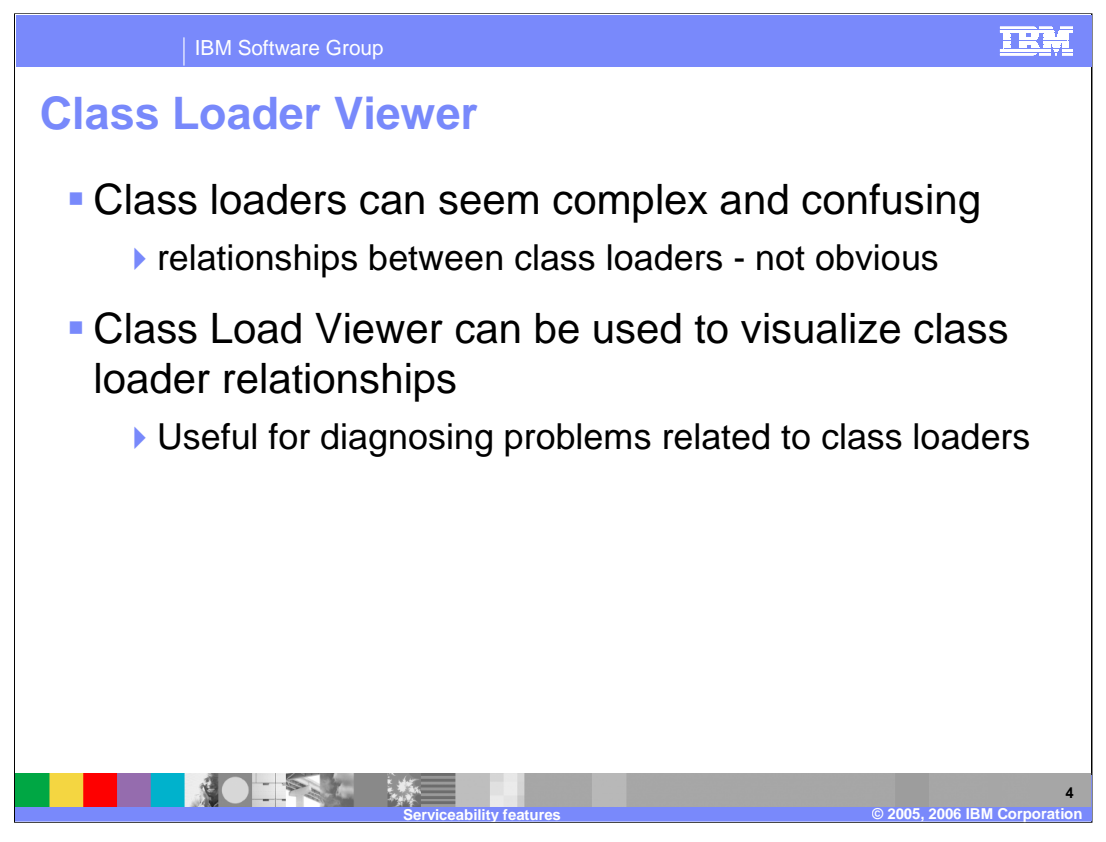

Diagnosing problems with class loaders can be complicated and time-consuming. It is often difficult to realize how configuration choices affect the way that classes are loaded, so the wrong class can inadvertently get loaded for an application. What the class loader viewer does is help you better understand class loader relationships by visualizing those relationships based on your configuration settings, thus helping you to diagnose and fix problems more quickly. The class loader viewer was previously available as a download and it had to be installed in order to be utilized. It is now integrated into the administrative console which makes it much handier to use. Keep in mind that it will not fix any problems, but it can help diagnose a Classloader problem. Classloader information can also be exported and sent in to the support team when needed.

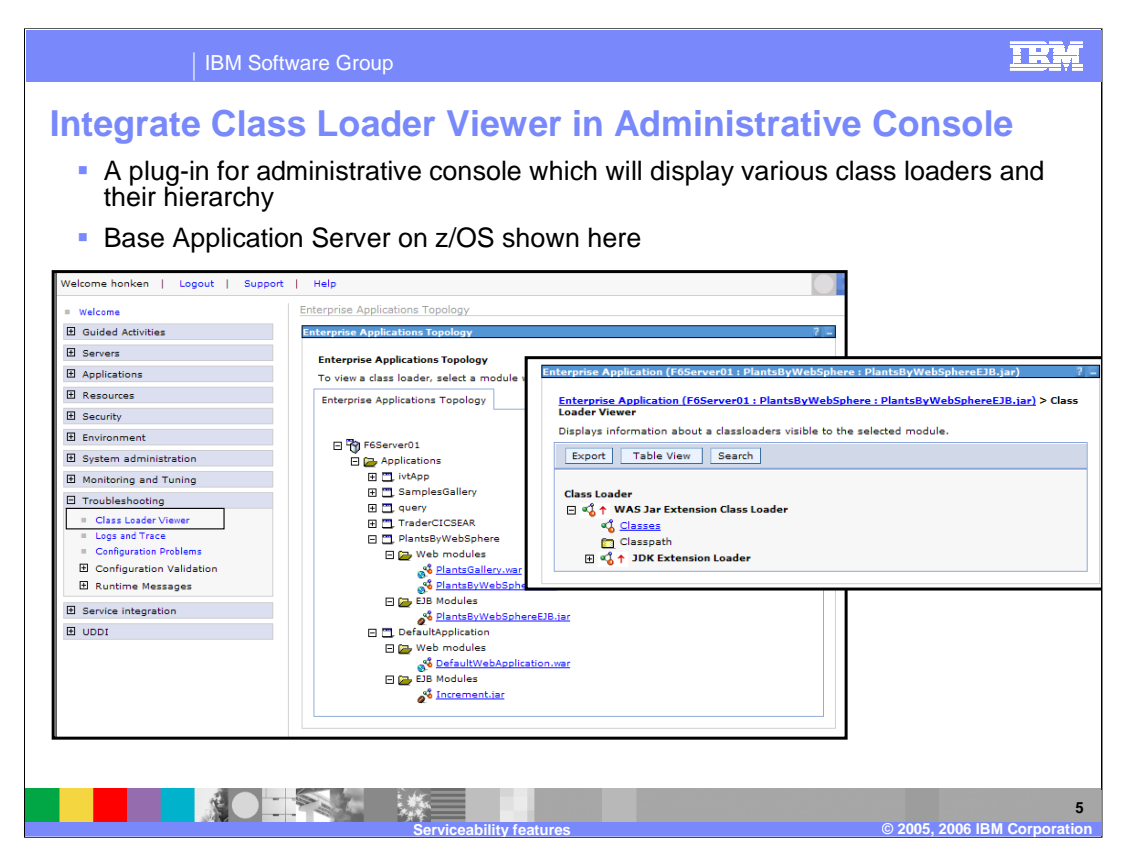

As shown here, the Class Loader Viewer is a plug-in for the administrative console. It shows you the class loaders visible to a Web module or enterprise bean in an installed enterprise application. Once you select a particular Web module or enterprise bean, you can see which Classes are loaded by a particular class loader by clicking on the 'Classes' link. You can also look at a Table View, which provides information about class loaders visible to the module in an HTML table format for each class loader. Information found in the Table View includes delegation, Classpath and classes loaded. If you are looking for a particular class, you can search for it. The resulting page will tell you what class loader loaded the class, the source of the class, and the code source. You will note that this slide is showing you the class loader viewer from a Base Application Server install on z/OS. The next slide shows why that is an important distinction.

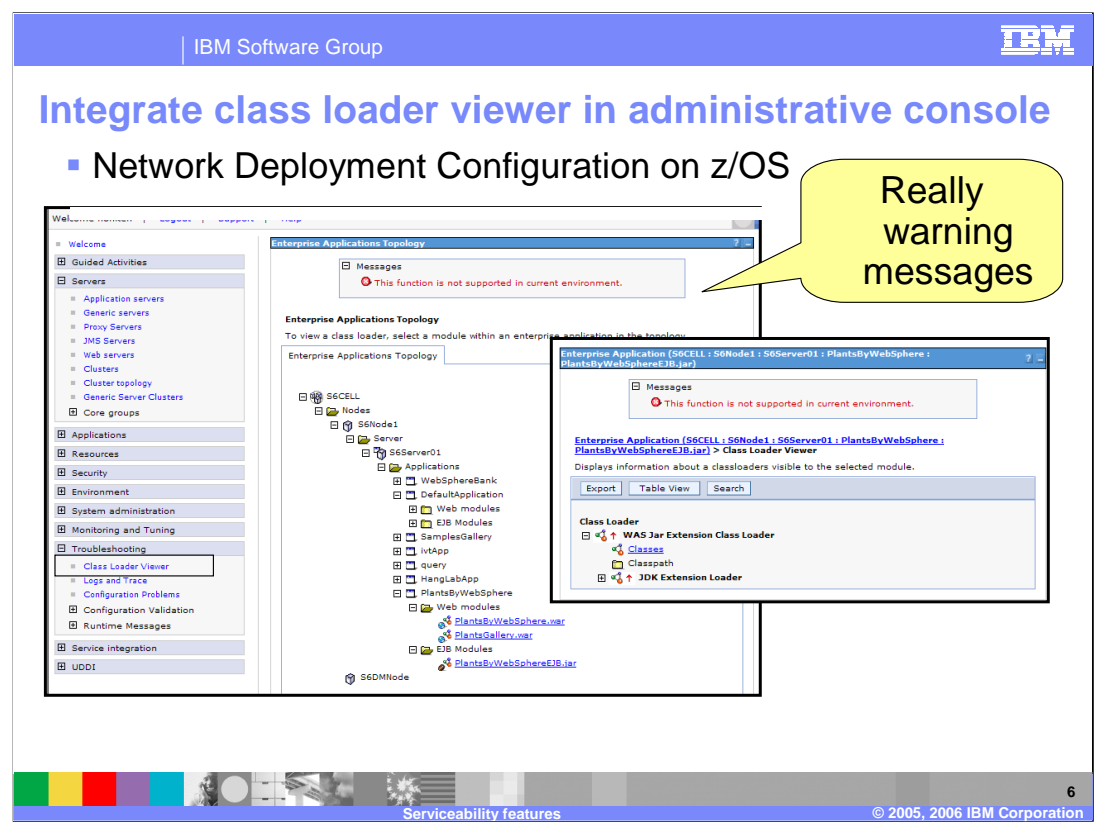

The first thing you will notice when going into the viewer on a Network Deployment Configuration on z/OS is the 'error' message. This should really be a 'warning'. The class loader viewer is not truly supported in a multi-servant environment. If the code detects that it is an ND environment under z/OS, it assumes that it may be a multiservant environment and generates this message. It is a 'warning' in the sense that no functions are disabled and if you are working with a single-servant server in an ND environment, this can be ignored. The limitation with the multi-servant environment is that you don't know which servant the information is coming from. Each time you click on one of the options, you may go to a different servant and while one servant may have the class loaded, another may not have it loaded yet so your results will be different. So, be forewarned!

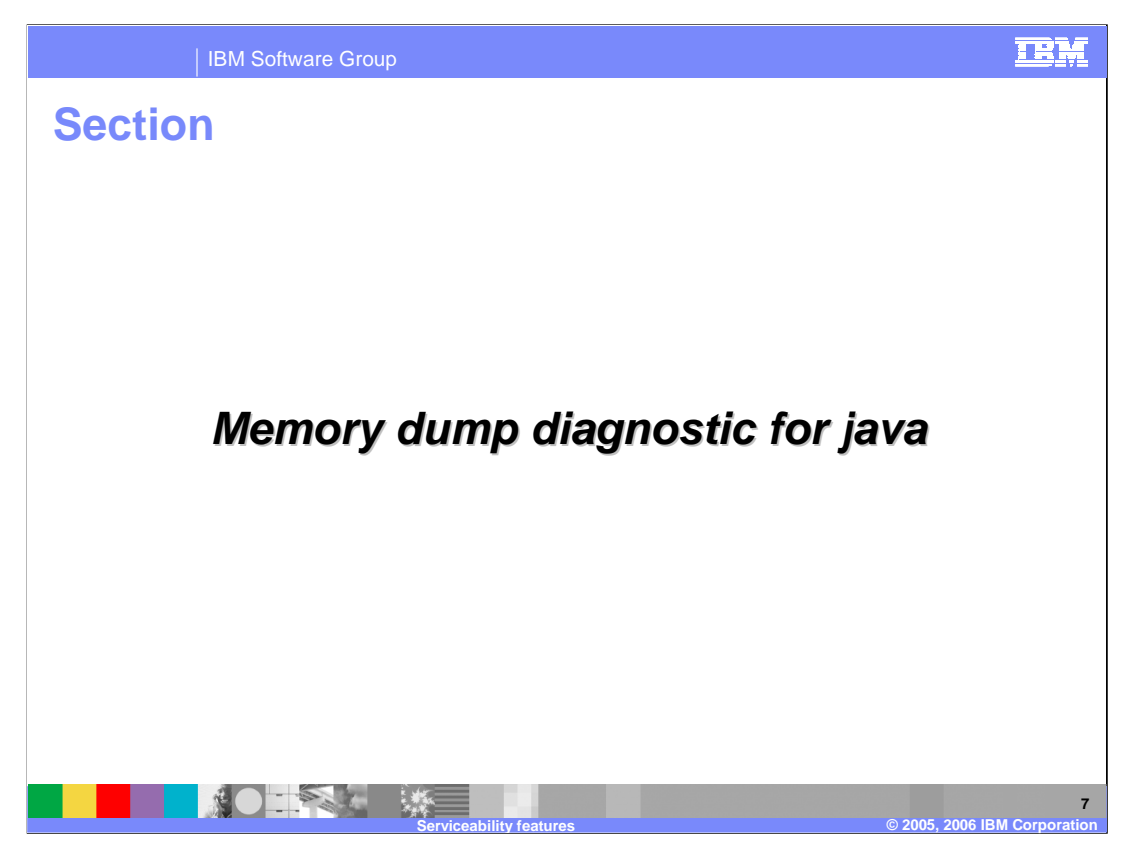

The next serviceability enhancement is a tech preview, the Memory Dump Diagnostic for Java.

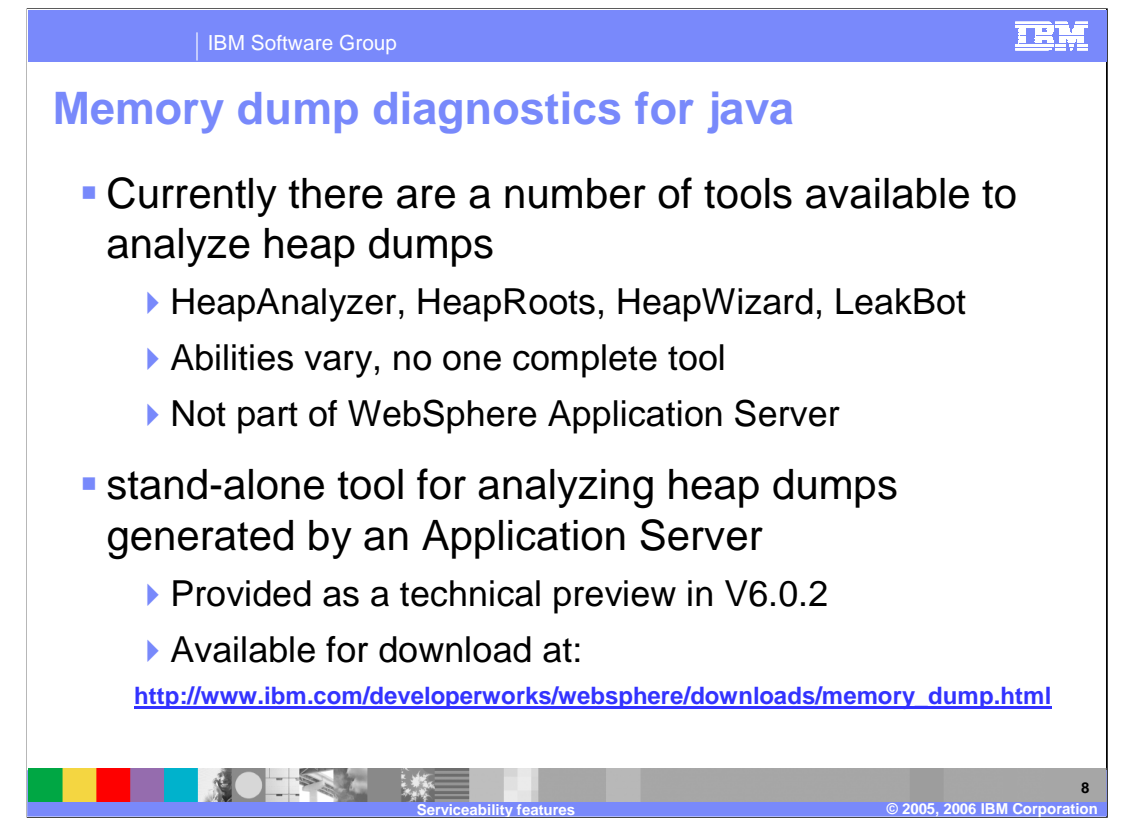

Currently, there are a number of different tools available to analyze memory leaks, including HeapAnalyzer, HeapRoots, HeapWizard and LeakBot. They all have nice features and the Memory Dump Diagnostics tool for Java attempts to combine them to form a best of breed tool. For instance, LeakBot has a nice GUI interface while HeapAnalyzer allows you to compare 2 heapdumps. The Memory Dump Diagnostics tool has combined these into a single tool, allowing you to compare 2 heapdumps using a nice GUI. The tool is available for download on the developerworks website as shown on the slide.

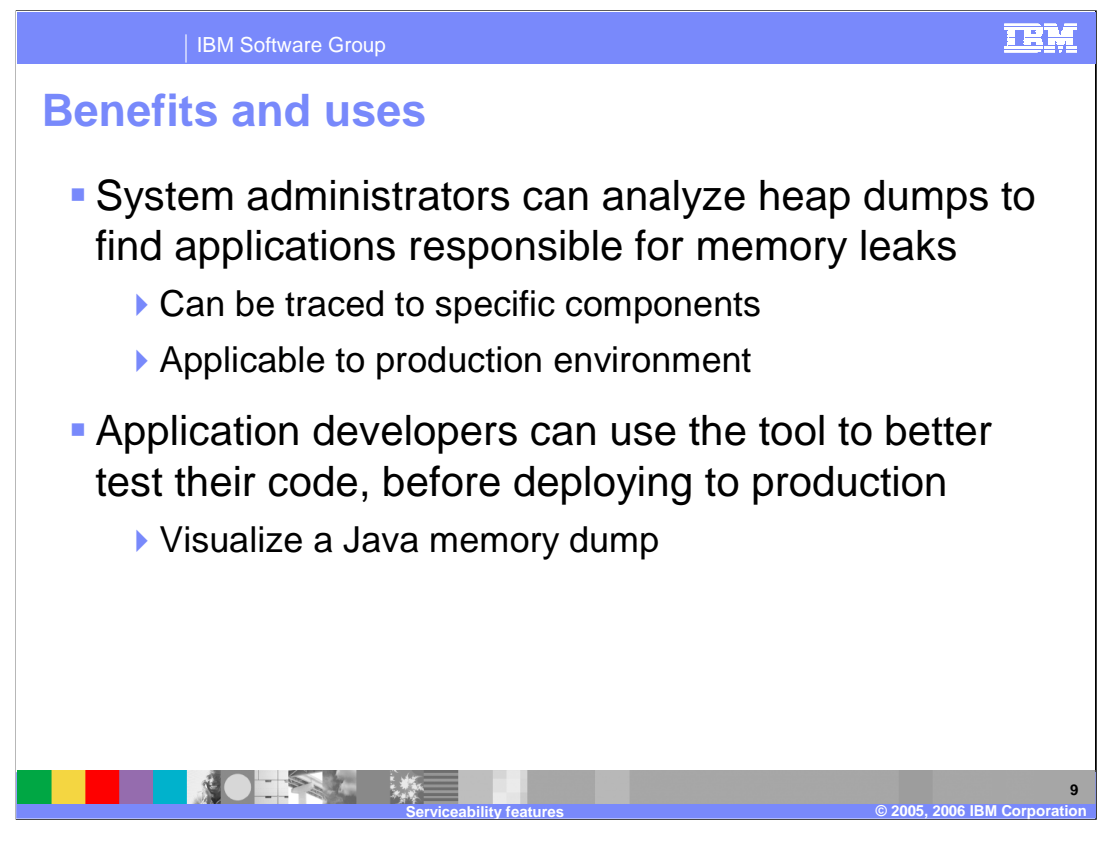

One benefit to using the tool is the ability to trace possible memory leaks to a specific component. Once a component is identified, the application developers will most likely need to get involved. In-depth knowledge of the code is often necessary to determine whether what the tool found is expected behavior. It is important to understand that the tool can just point out what **appears** to be strange behavior; for instance, it might pinpoint a large number of objects as a possible memory leak and while it may be a memory leak, a developer might look at the code and determine that the large number is expected.

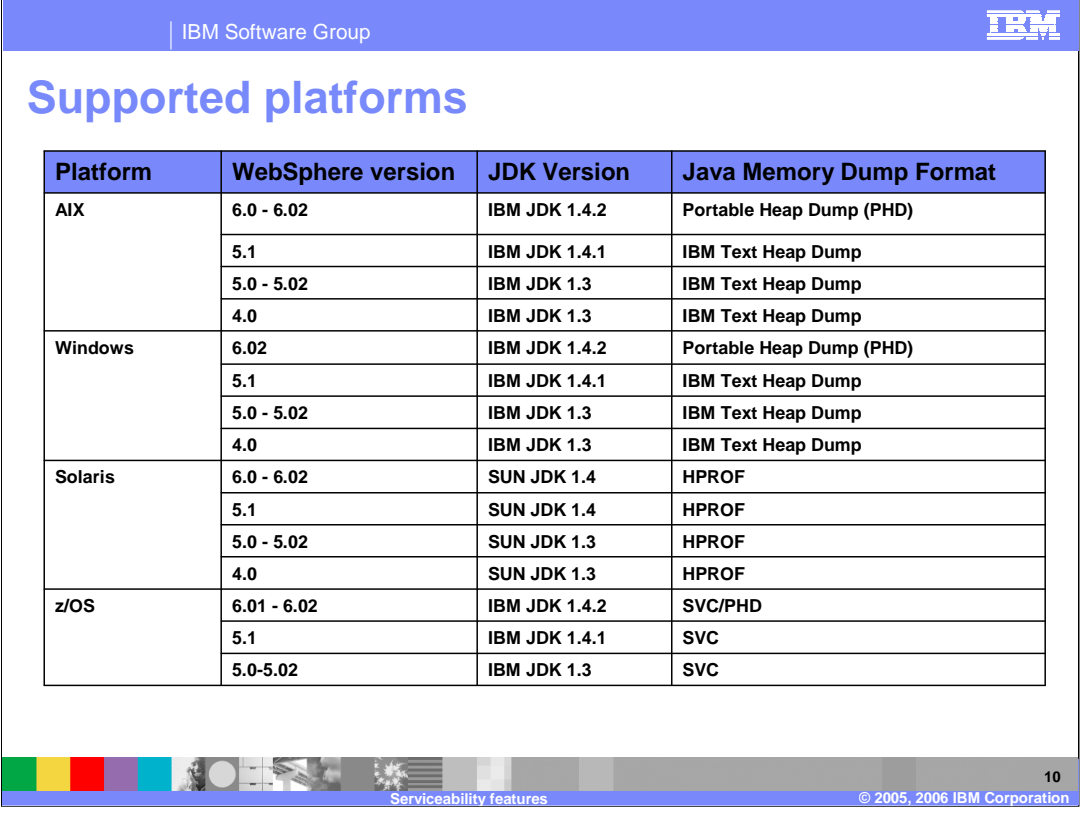

As you can see on this slide, the Memory Dump Diagnostic Tool for Java is supported on a number of platforms. On z/OS, the format of the dump that can be analyzed includes the new Portable Heap Dump format, or PHD, and the SVC dump that most system programmers are more familiar with.

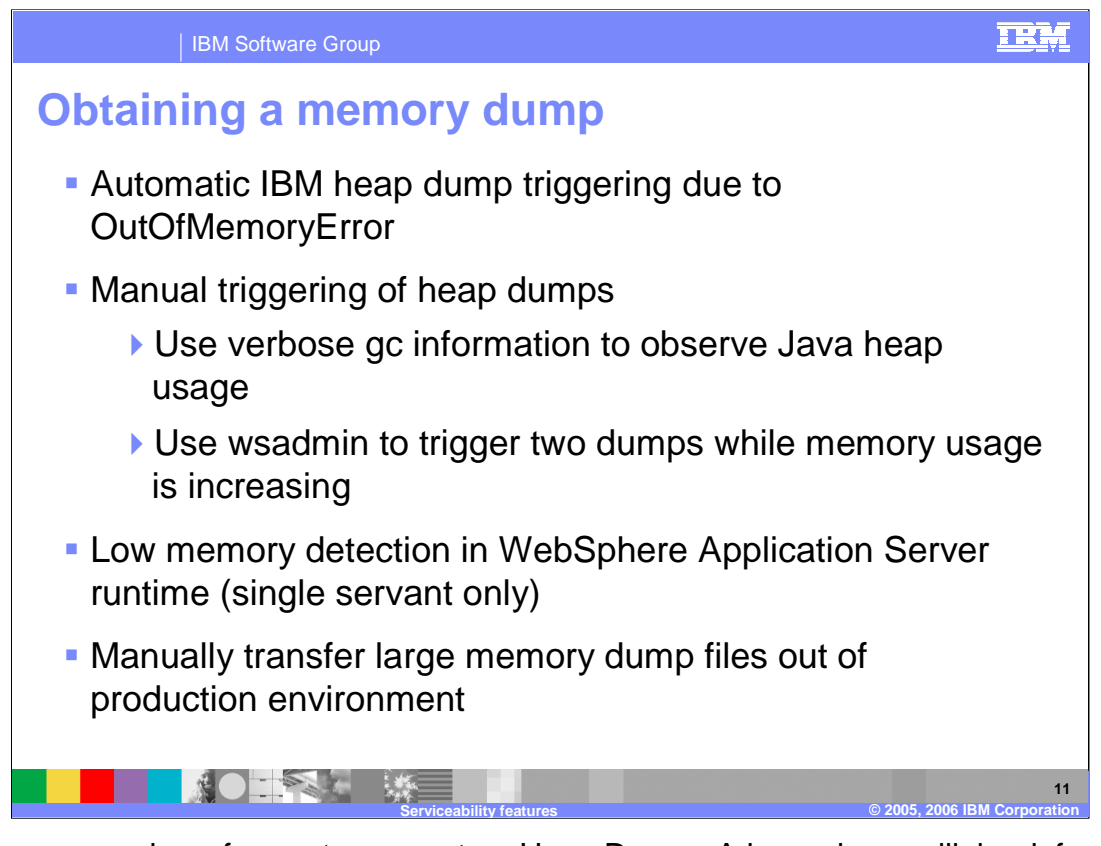

There are a number of ways to generate a Heap Dump. A heap dump will, by default, be generated due to an OutOfMemoryError or you can use wsadmin to trigger one manually. If you suspect you have a memory leak, you can use "verbose gc" to verify your suspicion and then manually take two dumps while the memory is increasing. With two dumps to compare, the tool can better pinpoint what component might not be cleaning up.

Using the Runtime Performance Advisor, you can also enable the memory leak detection advice to help in the early detection of memory problems.

This is a lightweight memory leak detection mechanism that runs within the WebSphere Runtime Performance Advisor framework. It is designed to provide early detection of memory problems in test and production environments but does not provide analysis of the source of the problem. It can be used to provide notification and help generate the information that is required to use analysis tools however.

Once the memory dump is obtained, it needs to be manually transferred out of the Application Server environment to somewhere it can be analyzed using the new Memory Dump Diagnostic tool.

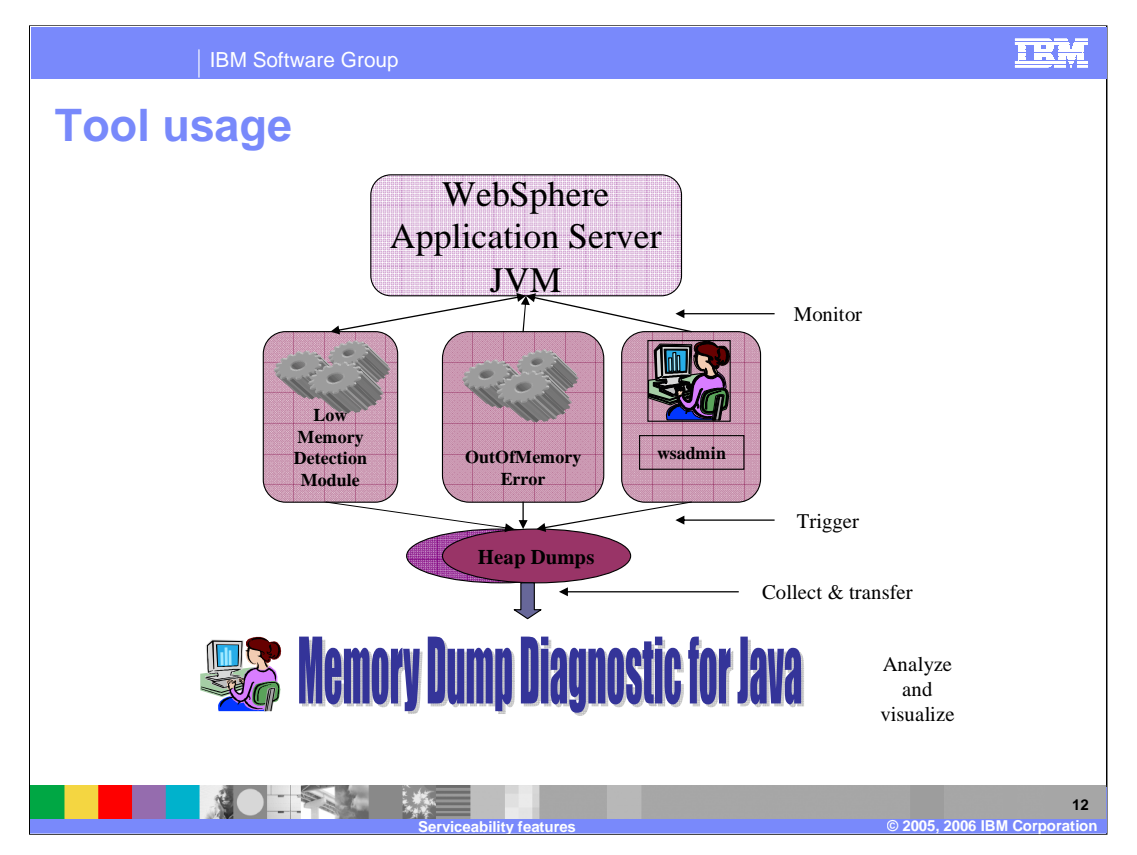

This graphic shows the stages of memory leak analysis. JVM memory size should be monitored and if necessary you should have some HeapDumps taken by one of the methods shown. Once you have collected any HeapDumps, you can use the Memory Dump Diagnostic tool to analyze the memory leak and determine its cause.

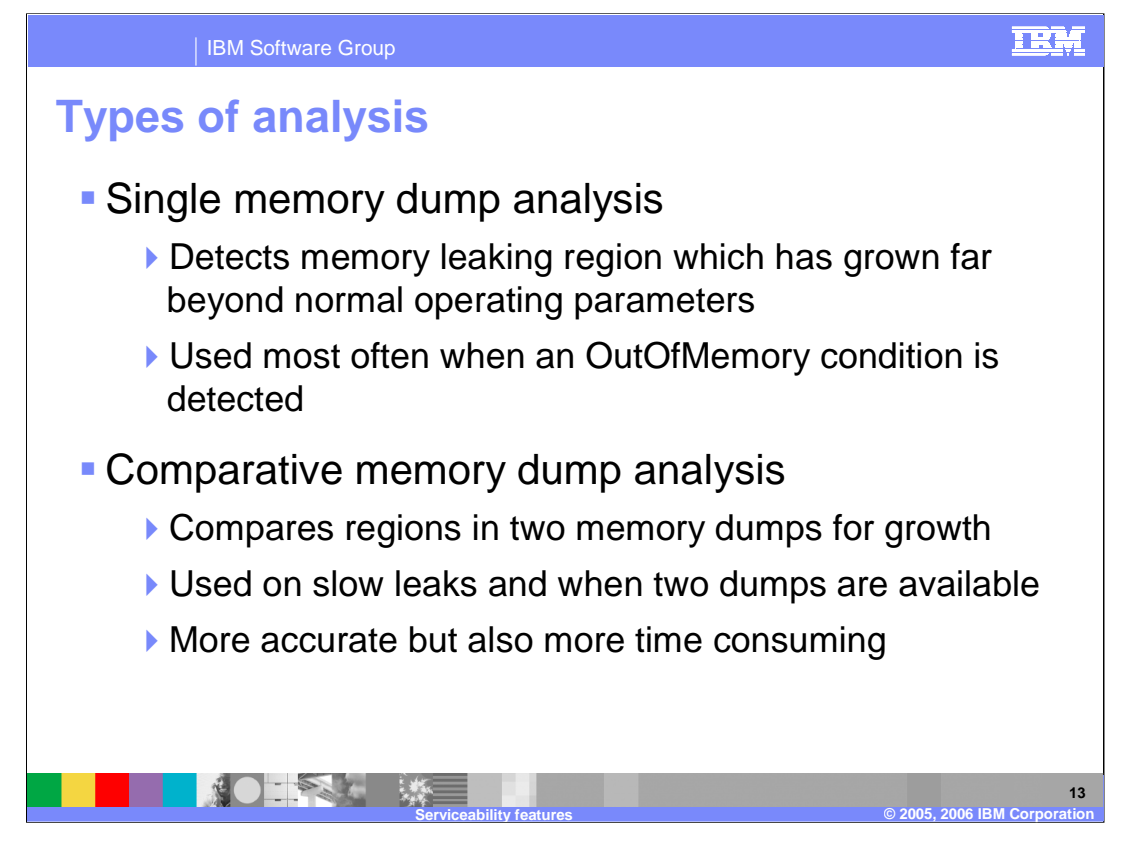

Two main types of analysis function are provided by this tool: single memory dump analysis and comparative analysis. **Single memory dump** analysis is most commonly used with memory dumps that are triggered automatically by the IBM Developer Kit, Java Technology Edition with OutOfMemoryExceptions. The single memory dump analysis looks to find regions which seem to have grown beyond what the tool would consider 'normal'. **Comparative analysis** is used between two memory dumps taken during the run of a memory leaking application where the total free memory is dropping. For analysis purposes, the memory dump that is triggered early in the run of the leaking application is referred to as the baseline memory dump. The memory dump that is triggered after the leaking application has run for some time to allow for the growth of the leak is referred to as the primary memory dump. In memory leak situations, it is expected that the primary memory dump contains a much larger number of objects occupying a much larger Java heap space than the baseline memory dump.

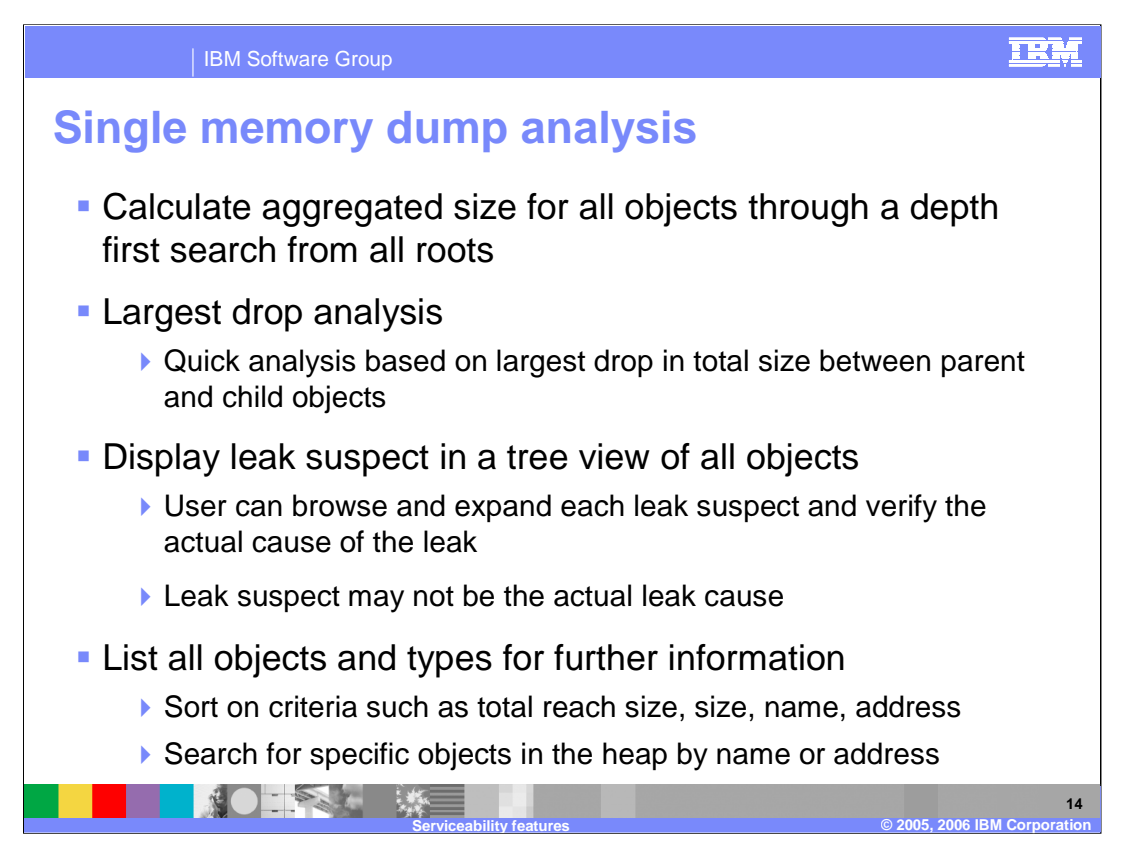

Single Memory Dump analysis first calculates the aggregated size for all objects. It then seeks to find the largest drop in the Total reach size from a container object (for example, a HashMap) to its largest Total reach sized child. This type of analysis provides a relatively fast analysis result for leak suspects and displays them in a tree view of all objects. You can then browse and expand each suspect and determine if it might be the cause of the leak.

Note that leak suspects are not guaranteed to be the actual root cause. Memory leaks and caches are sometimes indistinguishable - the only difference being in size and application logic. Therefore it is important to browse the heap.

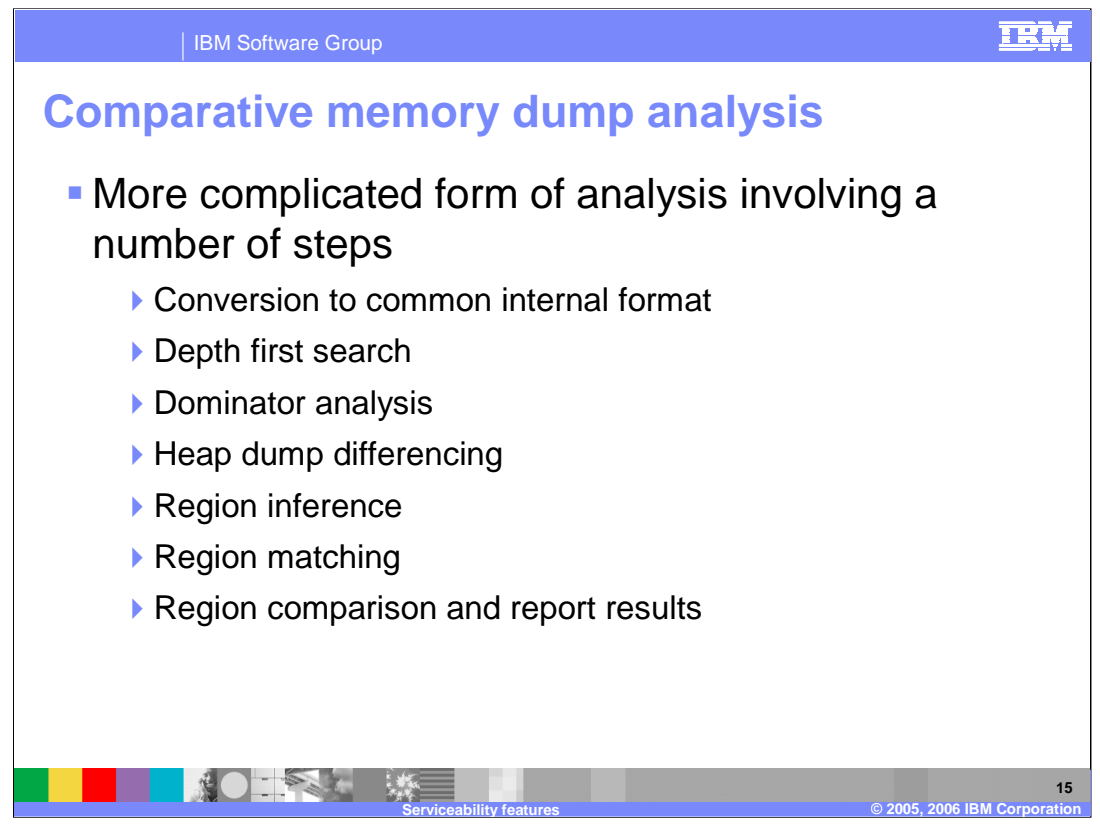

The Comparative Memory Dump Analysis is a more complicated form of analysis involving a number of steps. After conversion to a common internal format, a "depth first" search is done on the object reference graph and all the objects are numbered and the references are sorted and stored in intermediate files for faster and more scalable post processing. This step is done for each of the two dumps.

In the dominator analysis, *dominating* relationships and *unique ownership* for each object is computed. This step again is run twice, once for each snapshot.

In the Heap Dump differencing step, the tool determines classes whose objects have increased in numbers from one heap to the next, objects that are present only in the latest snapshot and not in the first snapshot and objects that do not change in numbers between the two snapshots. The output of this step is used in the next steps to identify the leaking region. This step is run once for comparing the two snapshots.

In region inference, the latest snapshot is analyzed to identify the regions corresponding to the classes that have grown. For each region, the leaking unit and the owner chain are identified. The data types or class IDs of the leaking unit and the owner chain are used as a key pattern for the region in subsequent matching operations. This step is run once with the latest snapshots.

In region matching, all the regions that are identified in the latest snapshot are matched against each of the snapshots to identify the region in that snapshot. The nesting relationships between regions that are owned by other regions are computed. This step is part of the comparative analysis and is run twice, once for each snapshot.

Finally, all of the matched regions for each snapshot are compared using the criteria, <size growth>\*<final size> and the leak analysis results are presented. All the nested regions within an owning region are shown with an indentation. Thresholds are computed at 25%, 5%, 0.5% and 0.05% levels with respect to the largest region in the heap.

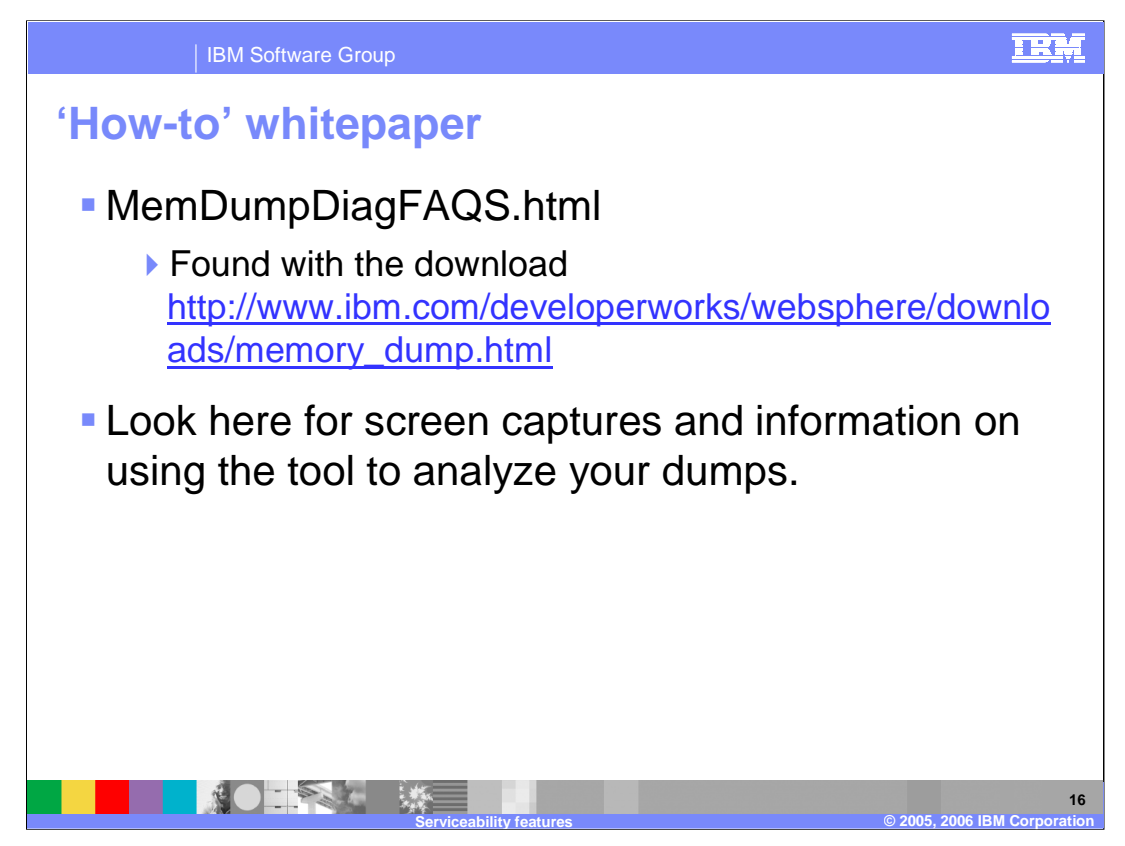

For more information on using the Memory Dump Diagnostic tool, there is a white paper available from the link shown here. This is a good place to see what the tool looks like as it is being used, and for information on how to use it effectively.

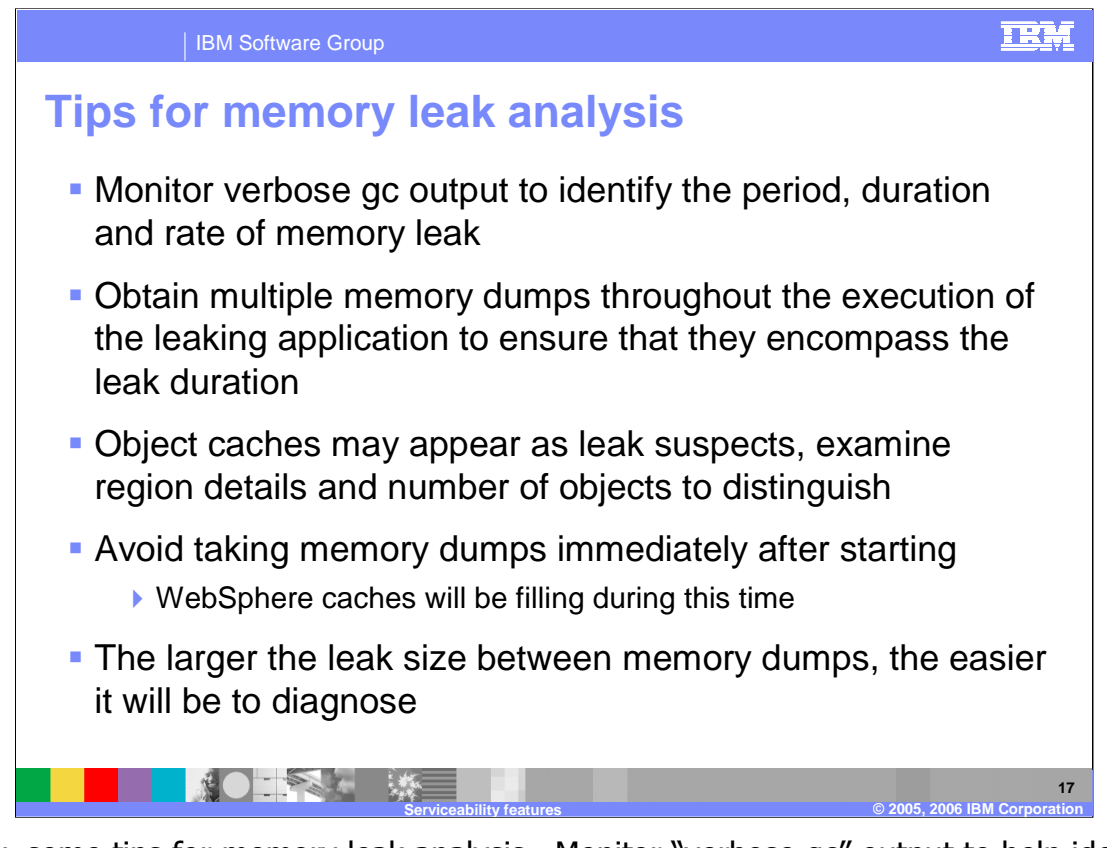

Finally, some tips for memory leak analysis. Monitor "verbose gc" output to help identify how big of a problem the leak is. Is it leaking memory at a fast rate over a few hours or does it appear to be leaking over a period of days or even weeks? Looking at the "verbose gc" information will help you obtain memory dumps that should encompass the leak duration so that the comparative leak analysis will help.

Keep in mind that the tool is showing you leak suspects. Someone familiar with the application will most likely need to look at the leak suspects to rule them out. Object caches often appear as leak suspects but can usually be ruled out once discovered. To avoid having too many caches appear as leak suspects, you should avoid taking memory dumps immediately after starting the server. Lastly, the larger the difference in the two memory dumps, the easier it will be to diagnose.

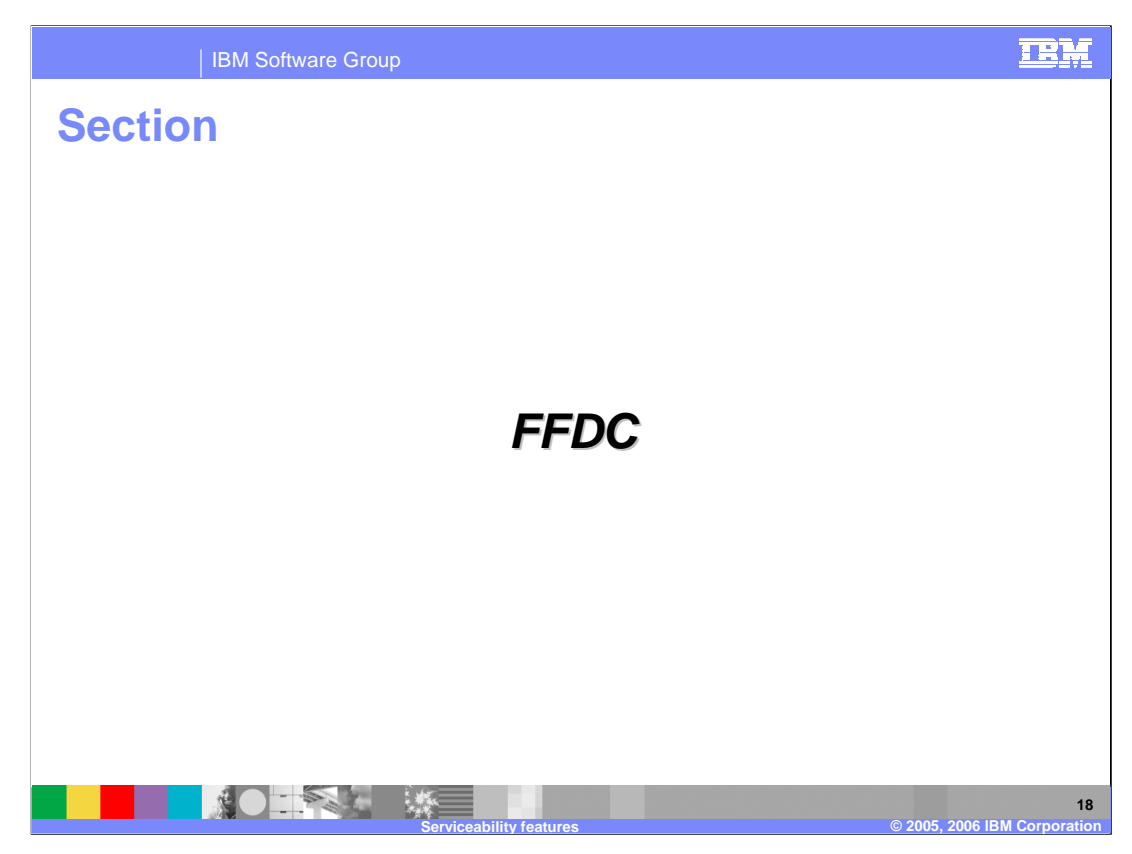

The next serviceability item is First-failure data capture enablement on z/OS.

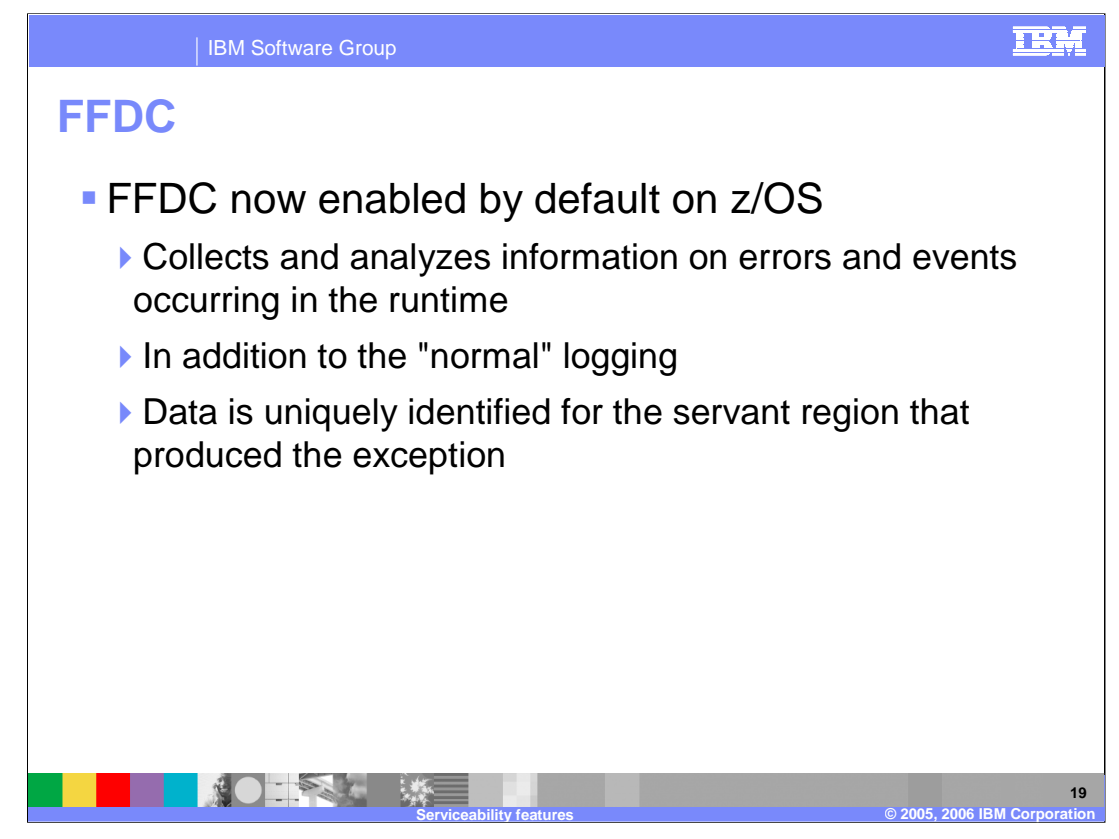

FFDC, or First Failure Data Capture, has been available and enabled on distributed WebSphere since V5.0. It was never enabled on z/OS because it was not set up to be multi-servant capable. This shortcoming has been addressed in V6.0.2 and the data is now uniquely identified for each servant region.

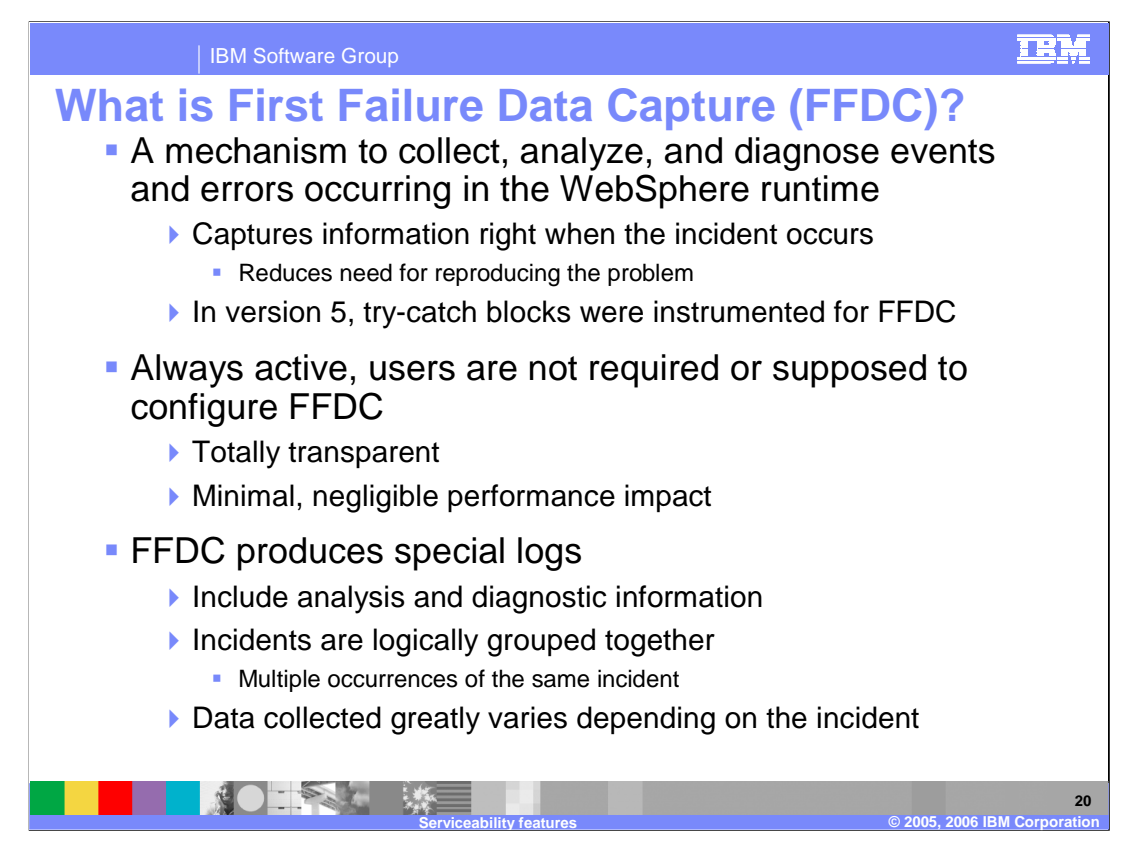

FFDC is a mechanism that collects and diagnoses exceptions, error conditions, failure, and potential problem situations at the time they actually occur. Much of the WebSphere runtime code was instrumented to interact with FFDC in V5 - in particular most of the try/catch blocks include FFDC-related code. From your standpoint, there is nothing to configure, turn on, or modify to be covered by FFDC support. It is 'on' by default and it will produce special log files that are meant to be looked at by support personnel when a problem occurs. It has minimal, negligible performance impact and will collect different data depending on the incident being reported.

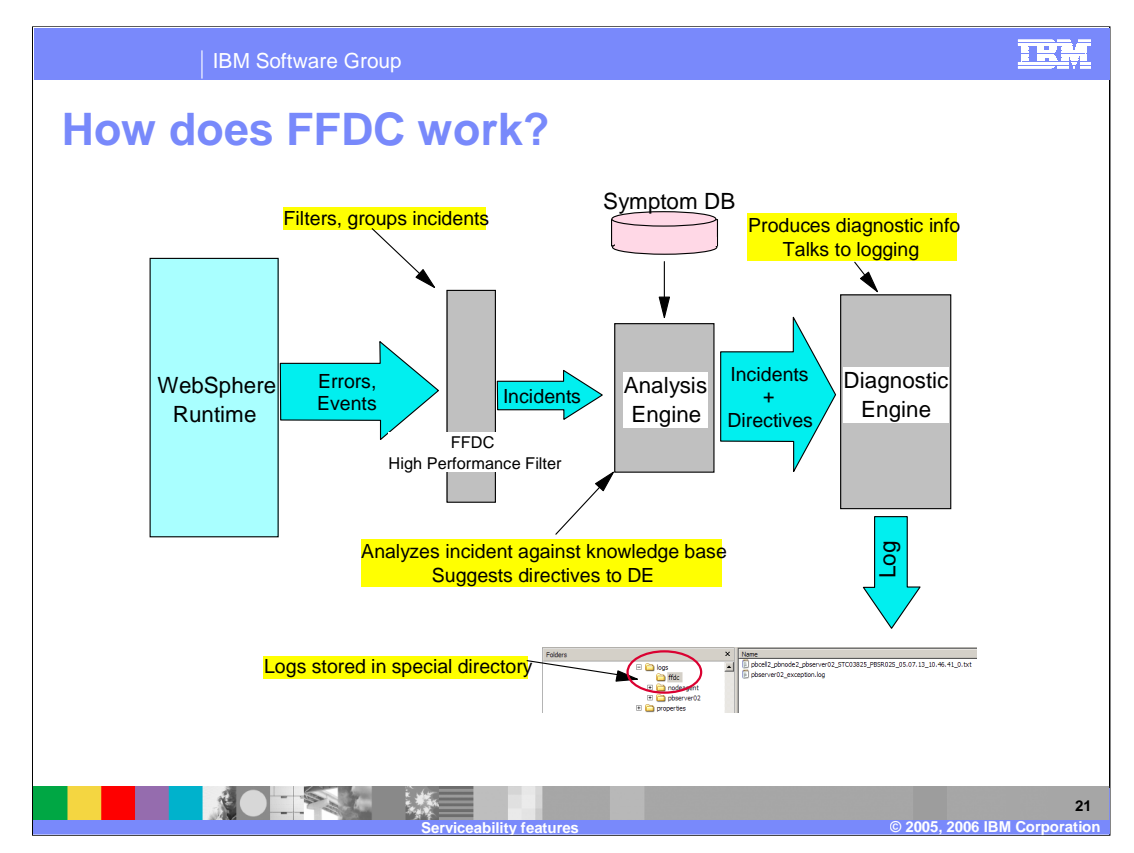

This slide shows the architecture of the FFDC engine. The instrumented runtime produces errors and events - which are then filtered by the "high performance filter" (HPF). The HPF creates incidents based on the event data that is produced by the runtime. The HPF is smart enough to recognize whether a certain event is a duplicate and increment a counter of occurrences in that case, rather than creating a new incident.

The Analysis Engine has the primary function of directing the activities of the diagnostic engine. The Analysis Engine uses the Log Analyzer symptom database to influence the diagnostic engine, by suggesting which information needs to be collected and logged and from which components, based on the type of incident. For example, a database related incident may require that the Diagnostic Engine collects and logs information about the SQLCODE from the JDBC layer - a security incident may require a completely different set of data and may involve different components.

The logs produced by the Diagnostic Engine are stored in a special FFDC directory.

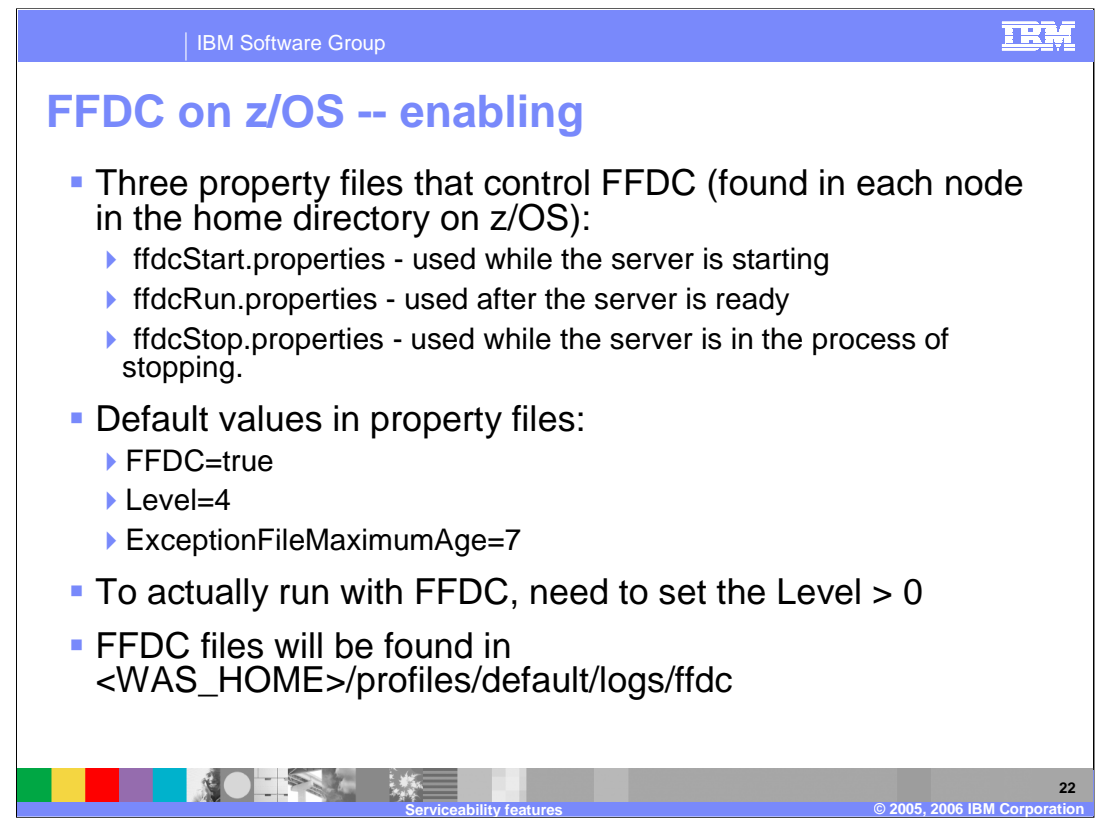

There are three properties files that control FFDC. They are found with the product binaries. You should not change these files unless instructed by IBM Service to do so OR if you need to change the number of days between first failure data capture log file purges.

There are a couple of properties found in the properties files that will affect FFDC. The interesting defaults are shown on this slide. For example, ExceptionFileMaximumAge is used to tell WebSphere how often it should purge the log files. The level determines what type of processing you expect to perform. Level '0' would basically turn FFDC processing OFF.

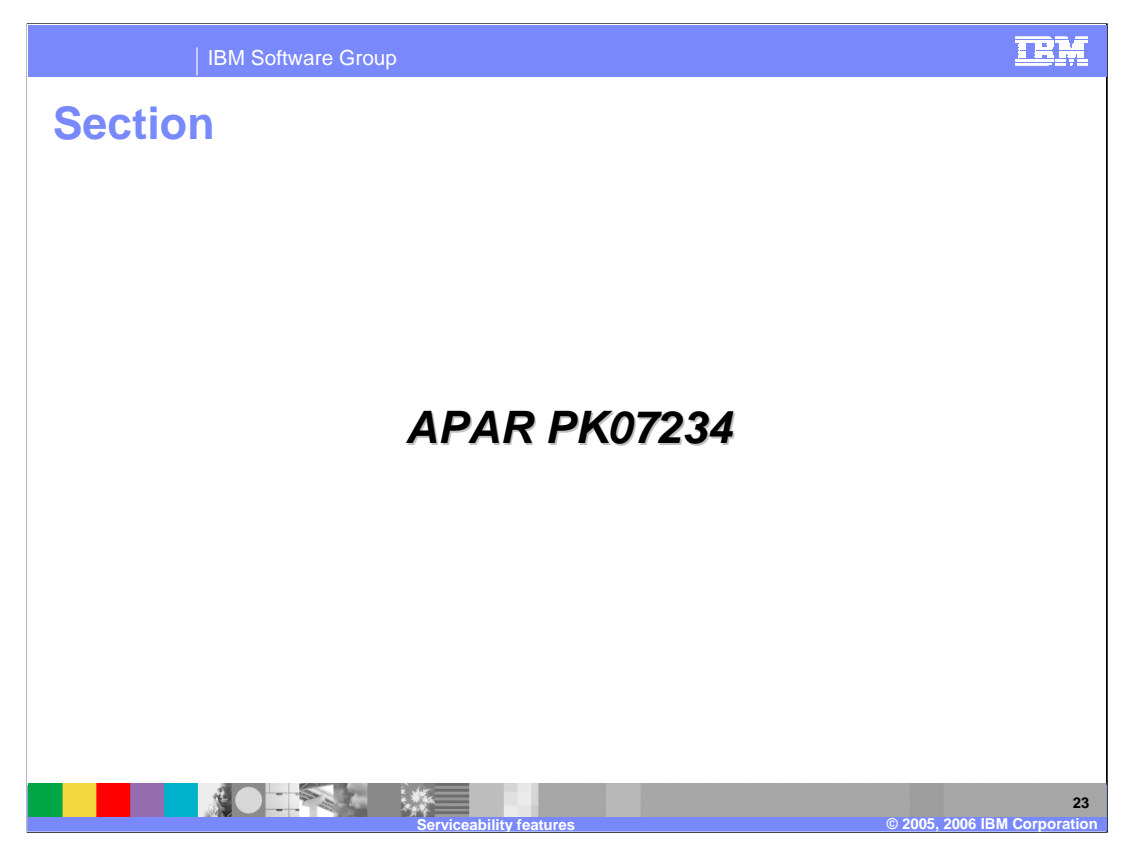

APAR PK07234 is the 6.0 equivalent of an APAR that was created originally for V5.0. It is available in 6.0.2.1.

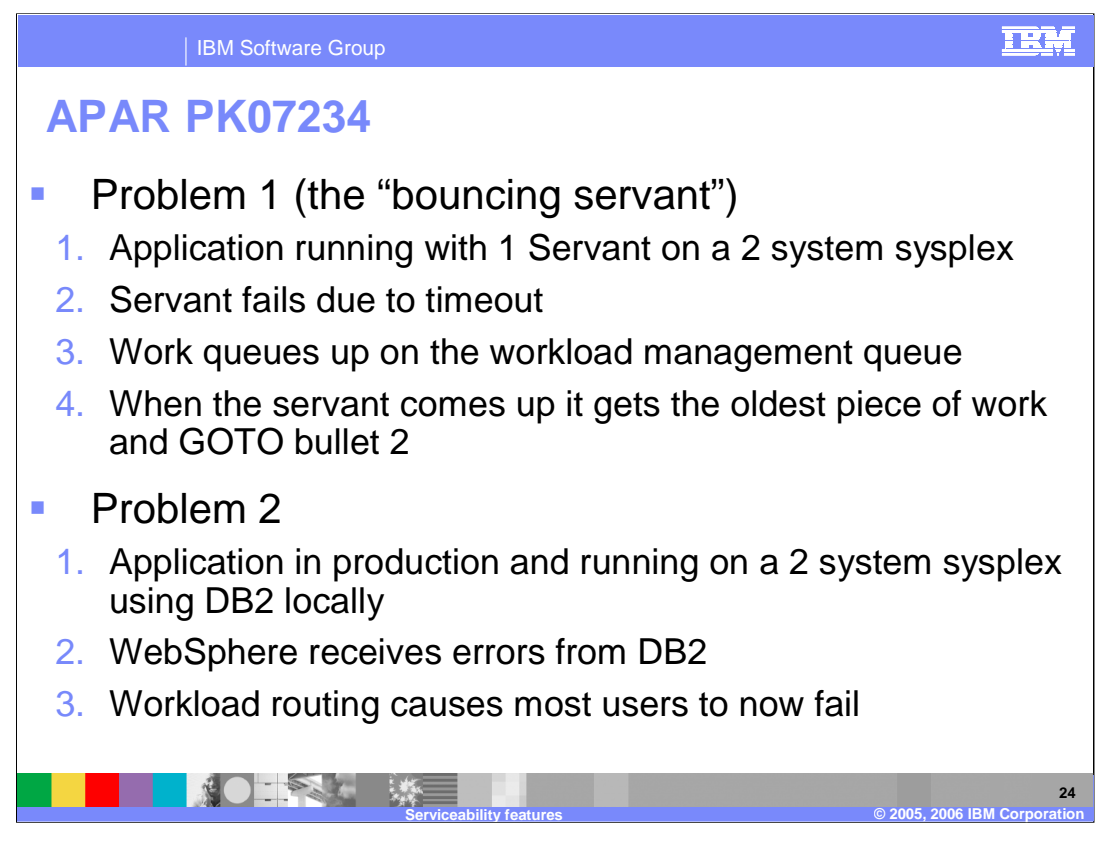

This APAR addresses a couple of workload balancing problems. The first one has to do with a CR that has only one servant defined to it. When that servant fails due to a timeout, a workload balance problem may be introduced while a replacement servant is being started. While the servant is being started, work continues to pile up in the workload management queue as well as 'age' in that queue. When the servant is finally ready to accept new work, it will get the oldest piece of work available which may be close to timing out. The new servant fails quickly when this piece of work times out and around and around it goes!

The other workload balancing problem it addresses has to do with a problem in a backend resource such as DB2. The work that was queued to the servant finishes (maybe in record time!) so workload management continues to send work to the servant but what the workload management process does not know is that every piece of work it is sending to that servant is failing with an error from the backend.

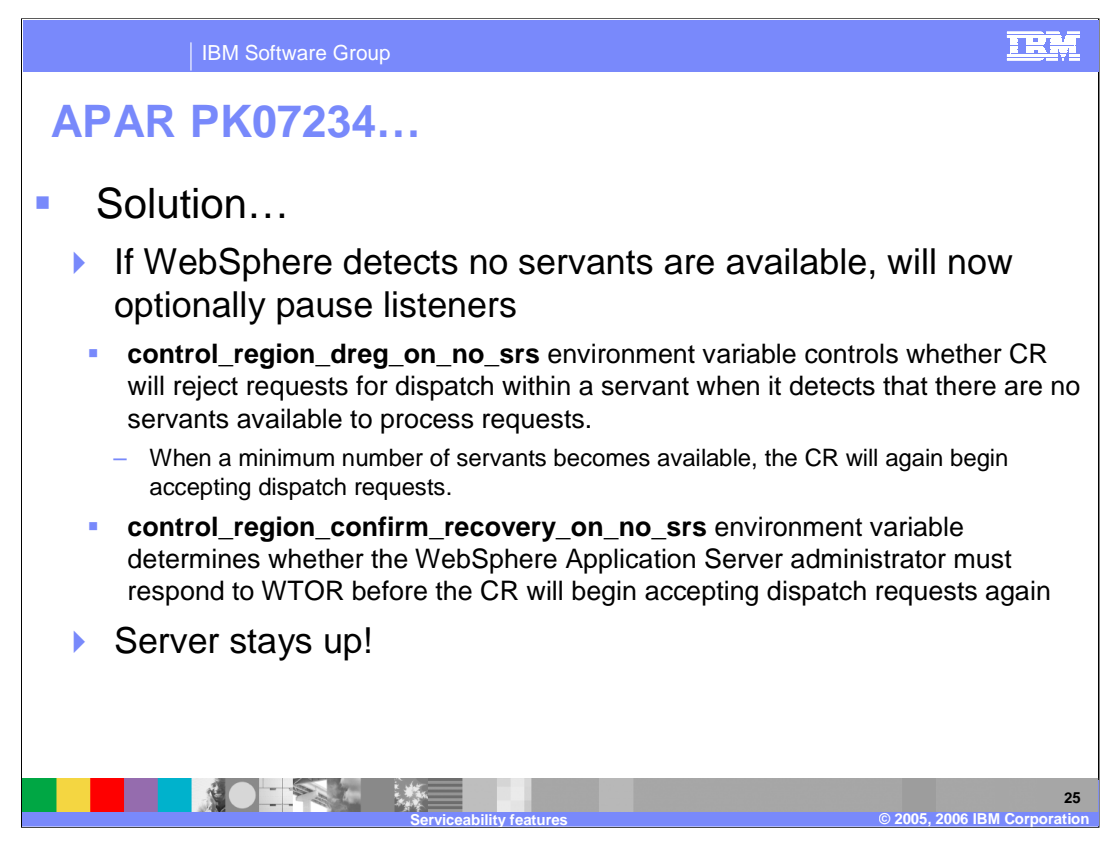

In order to allow work to be balanced to servers that are functional, WebSphere will deregister the affected application server with workload management and stop the HTTP and MDB listeners when the **control region dreg on no srs** is set to 1. If this property is set to 0 (zero), the function is disabled. At the point where the CR detects a minimum number of servants are available, it will re-register the application server with workload management, start the HTTP and MDB listeners, and allows requests to be dispatched to the servants.

Another environment variable, **control\_region\_confirm\_recovery\_on\_no\_srs,** indicates whether the CR should immediately allow requests to be dispatched to the servants after a no-servant condition is relieved. If this property is set to 1, requests are not dispatched to the servants until after the WebSphere Application Server administrator responds to WTOR message BBOO0297A. This message is issued following a no-servant situation when the server detects that the required minimal number of servants are available to process requests. If this is set to 0 (zero), the CR determines when to allow requests to be dispatched to the servants after a no-servant condition is detected.

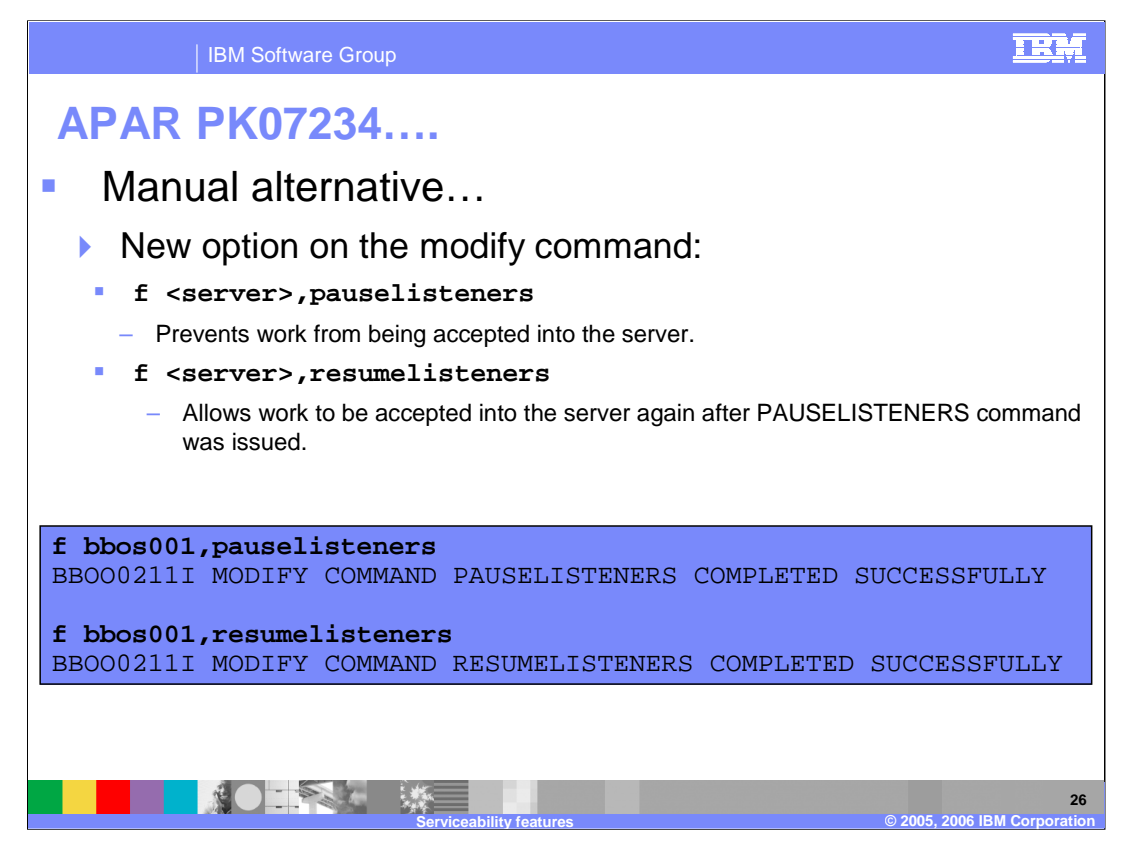

A manual alternative has also been provided. This can be combined with an automation to handle the problem if you are able to detect that you are having a system problem before servants are terminated because of timeouts. Commands to manually pause the listeners are shown on the slide.

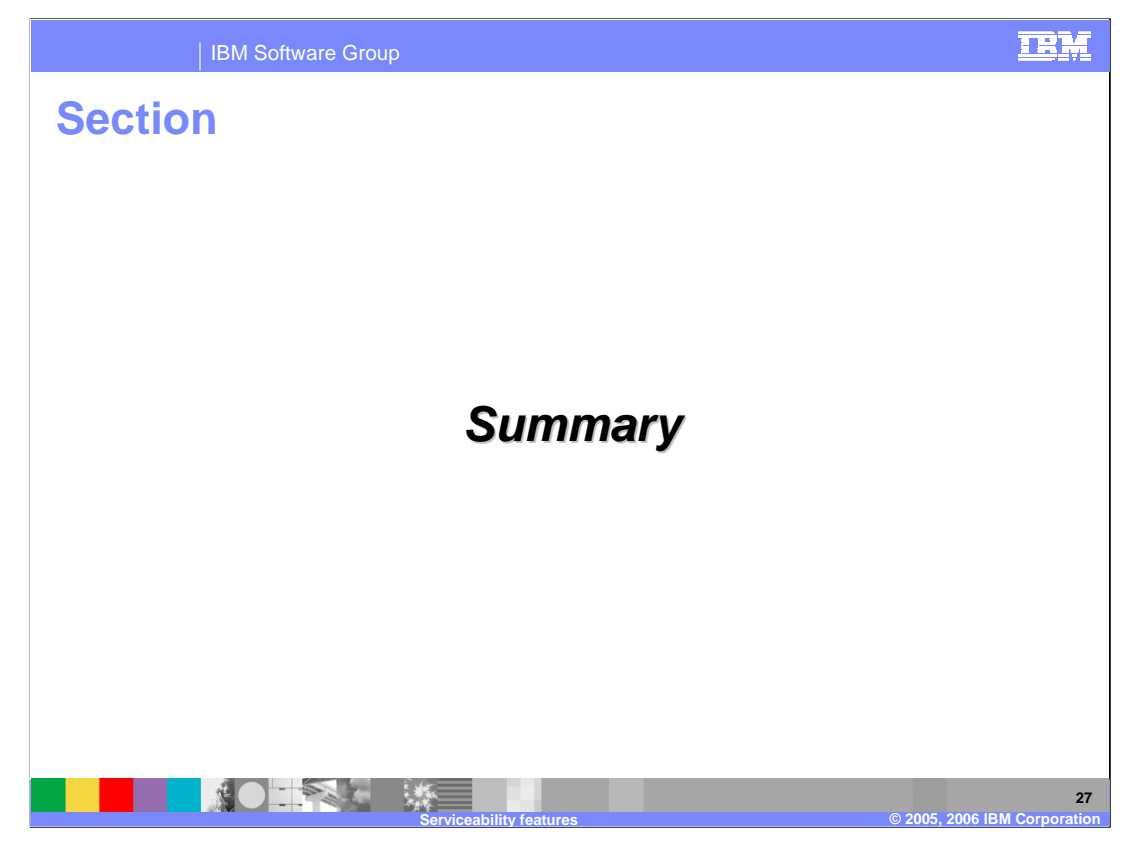

And, in summary…

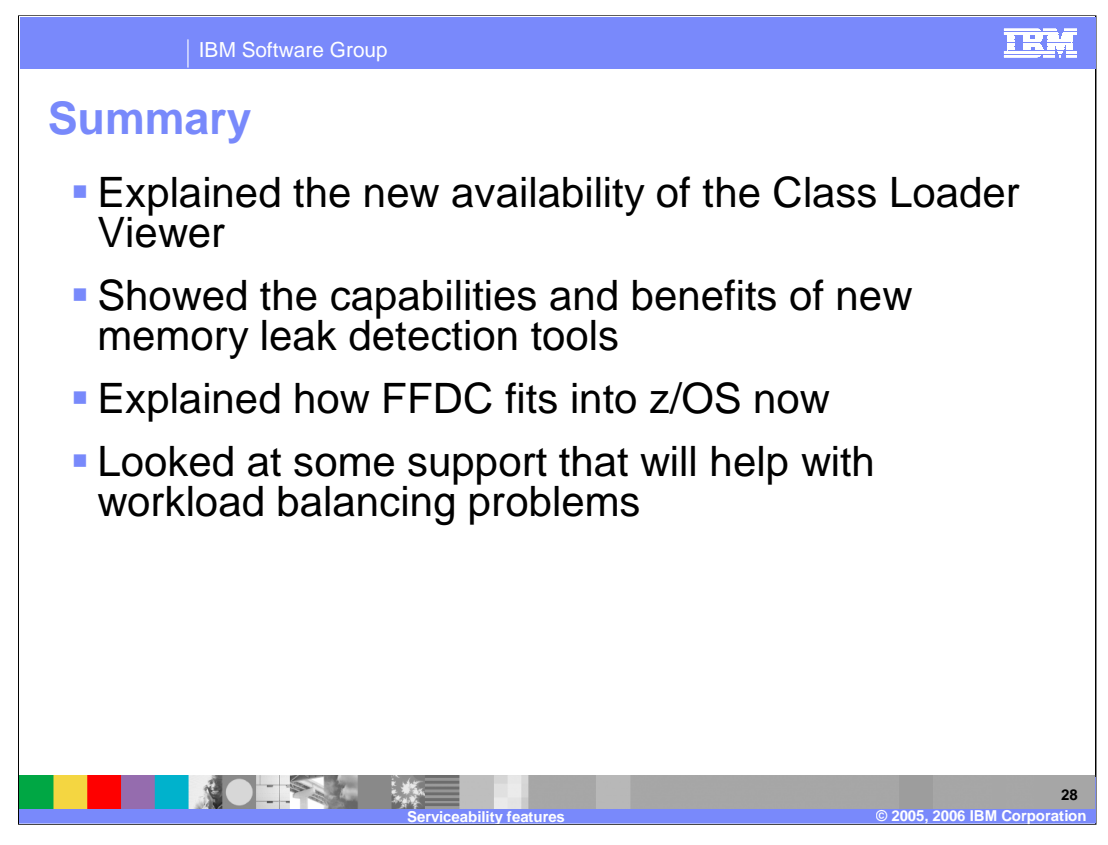

… this presentation has looked at new serviceability features that are available in WebSphere Application Server for z/OS, version 6.0.2. You have seen the newly integrated class loader viewer and the new memory leak detection tool. FFDC is now available on the z/OS platform, and an APAR that addresses some workload balancing problems.

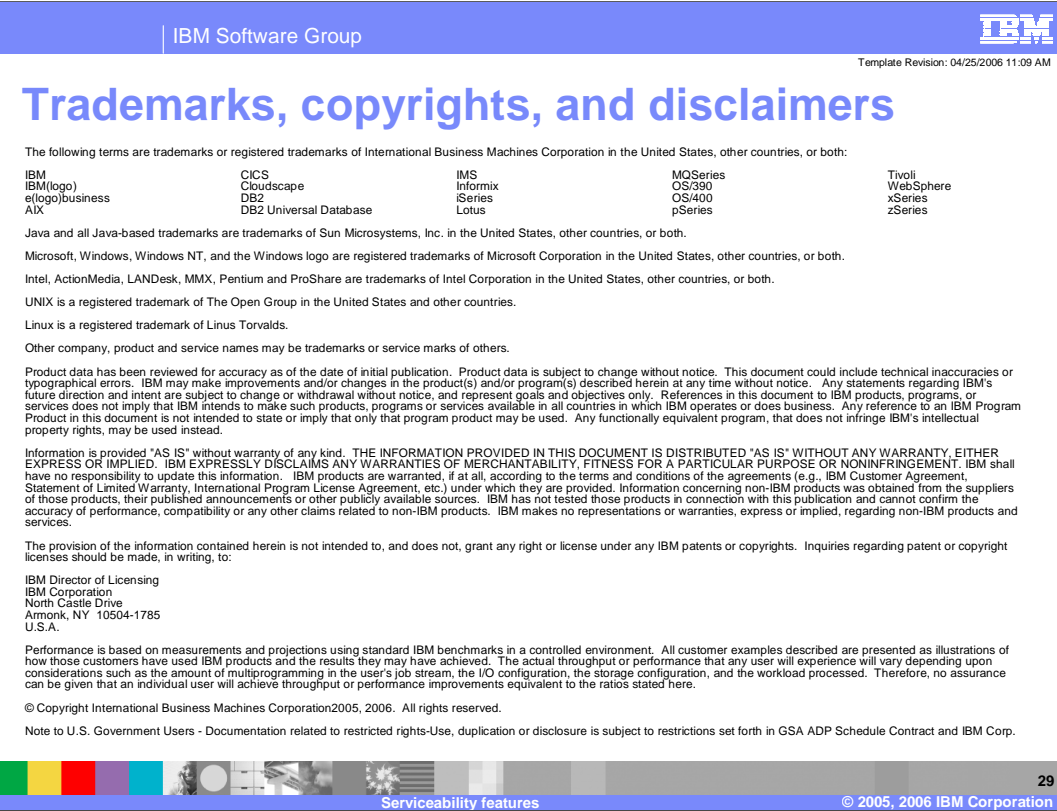